# **Kepler - Bug #4016**

# **Test IZPack Installer on 64 bit machine**

04/22/2009 03:41 PM - Chad Berkley

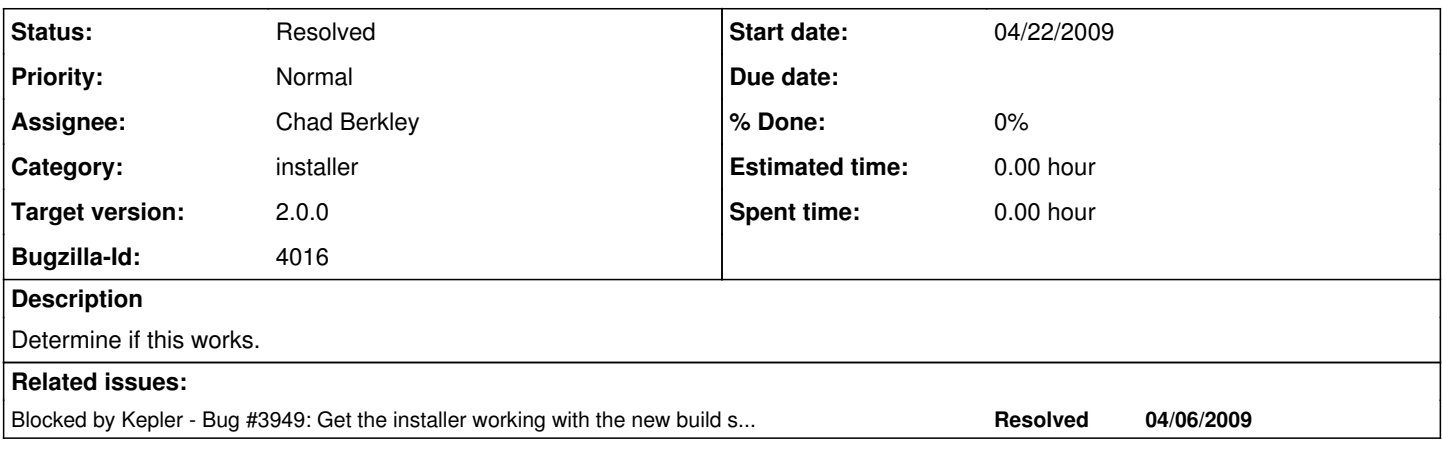

## **History**

### **#1 - 07/13/2009 10:20 AM - Oliver Soong**

Still encountering the same bugs as before.

1. The big one. Installer will unpack and install, but after the installation finishes, the Next button takes me to a blank page (5th progress icon, the open box) and never proceeds further. In more detail, when I click the Next button, the button depresses but will only release when I move the mouse off of the button. I'm not sure if this is purely cosmetic or indicative of some underlying problem. The only options at that point are to go Back or to Quit the installation process. Going Back will re-install, but circles back to the stuck blank page. If I quit, though, everything works. This may be in part due to the fact that I have a working prealpha branch, so the prerequisites exist in the right places already.

2. When picking the installation path through the Browse... button, the first path in the dialog is the My Documents folder rather than the current installation path, which is the behavior I typically encounter under Windows. This is a trivial cosmetic issue, but I figured I'd document it.

### **#2 - 07/13/2009 02:00 PM - Chad Berkley**

Oliver reports that there are problems with the installer on win64. I've added disclaimers to the web page and to the installer itself asking win64 users to build from src.

### **#3 - 03/27/2013 02:25 PM - Redmine Admin**

Original Bugzilla ID was 4016